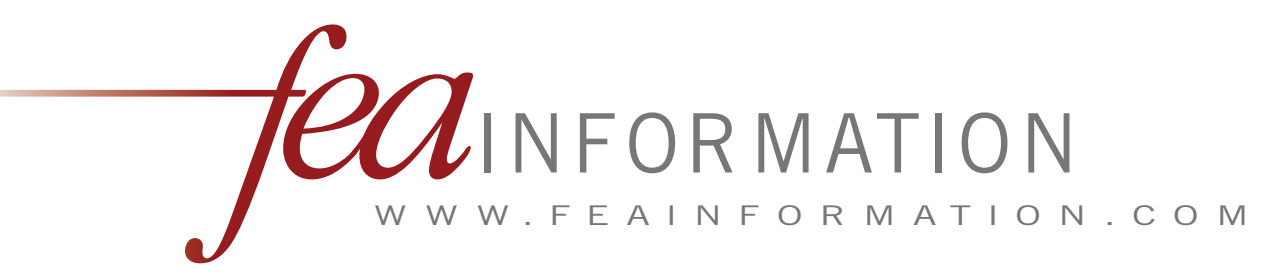

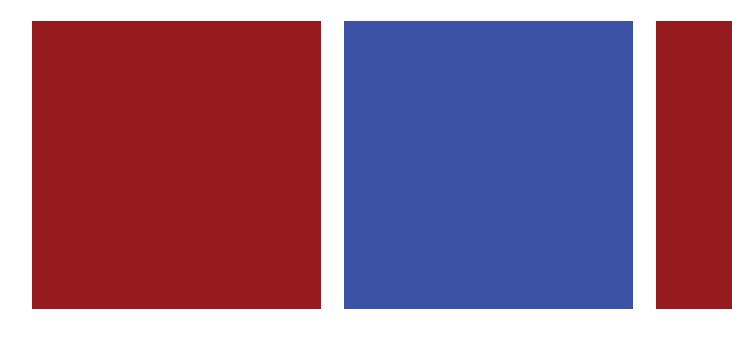

The 10<sup>th</sup> International **L S - D Y N A ® U s e r s C o n f e r e n c e J u n e 8 - 1 0 , 2 0 0 8**

**D e a r b o r n , M i c h i g a n U S A w w w . l s - d y n a c o n f e r e n c e s . c o m**

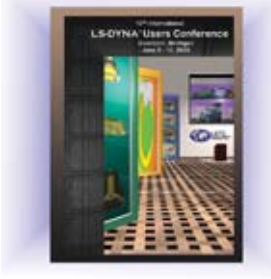

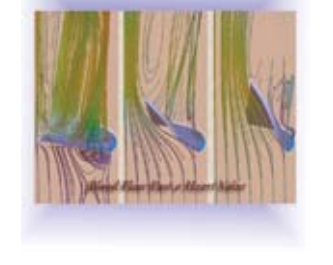

**H P & I n t e l** The 11th Asia Pacific/Japan **C A E S e m i n a r S e r i e s**

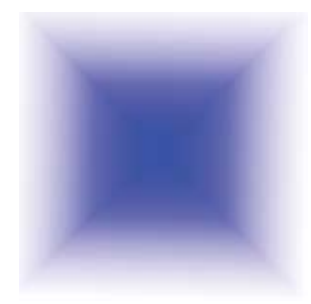

**M A Y 2 0 0 8**

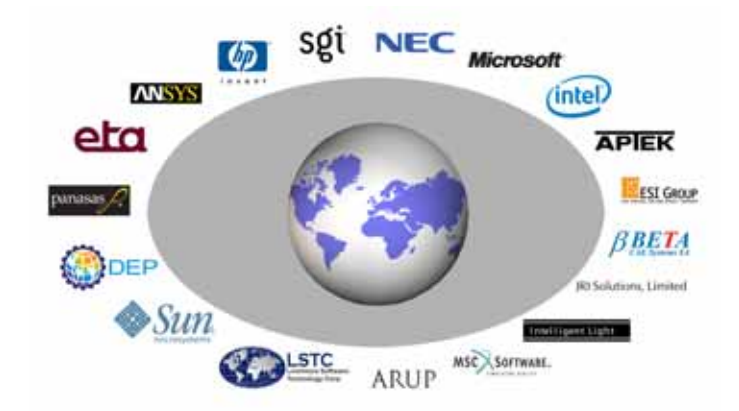

# **FEA Information Announcements**

# 10<sup>th</sup> Int'l LS-DYNA<sup>®</sup> Users Conference Starting June 8<sup>th</sup>

## **FEA Information will be Booth # 101**

**[PDF 512KB – Conference Seminar Schedule](http://www.ls-dynaconferences.com/pdf/10th_schedule.pdf)**

**In The News:** 

**New participant: Structure Technology** 

- **Course Training: Advanced Training "Using LS-DYNA for Air Bag Simulation". Instructor: Isheng Yeh, Ph.D. Friday, June 13 and Saturday, June 14**
- **Mysteries behind the Coefficient of Thermal Expansion (CTE) Revealed Art Shapiro (LSTC)**

**ROI – Toronto – Annual Open House BBQ** 

**Sincerely, \*Will be at the Conference** 

**\*Art Shapiro, Editor [art@feainformation.com](mailto:art@feainformation.com)**

**\*Marsha Victory – President – [mv@feainformation.com](mailto:mv@feainformation.com)**

Anthony Giaccana - Business Manager - [agiac99@aol.com](mailto:agiac99@aol.com)

**\*Wayne Mindle – Graphics – [wlm@lstc.com](mailto:wlm@lstc.com)** Trent Eggleston – Consultant/Systems Admin - [feaanswer@aol.com](mailto:feaanswer@aol.com)

# **Table of Contents –May 2008**

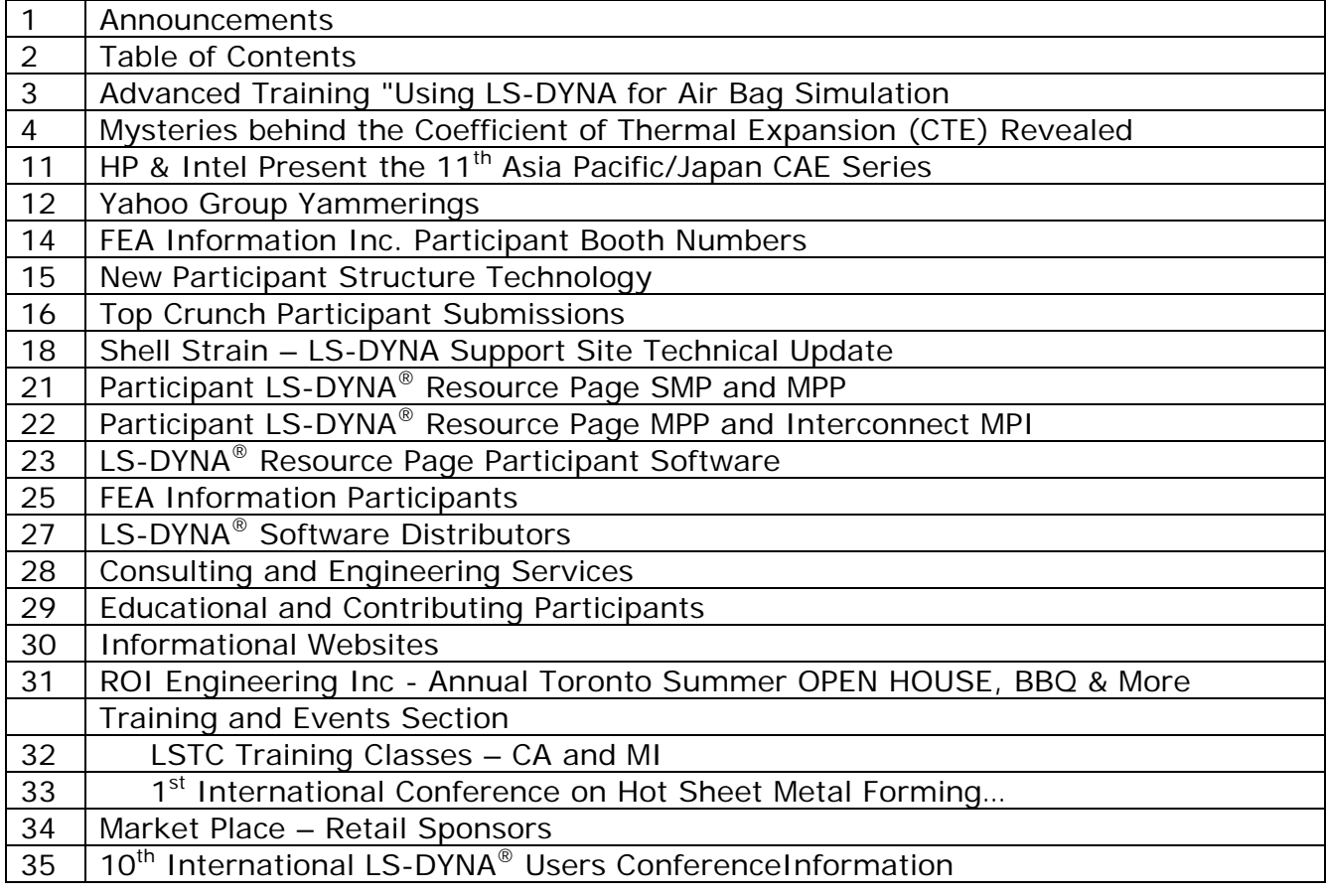

# **Advanced Training "Using LS-DYNA for Air Bag Simulation". Instructor: Isheng Yeh, Ph.D.**

## **Friday, June 13 and Saturday, June 14 Respond to [cathie@lstc.com](mailto:cathie@lstc.com) to register, or for further information**

#### **Dear LS-DYNA User,**

In conjunction with the 10th International LS-DYNA Users Conference (June 8-10) and the Advanced Seminars on June 11 and 12, LSTC has been asked to provide this specialized instruction on **Friday, June 13** and **Saturday, June 14**.

This is an advanced training; attendees must have experience using LS-DYNA with Air Bag Simulation.

#### **Outline of Topics to be covered:**

- (1) Introduction: safety regulation, airbag design countermeasure
- (2) Airbag folding, DAB, PAB and CAB
- (3) Modeling of tether, deployment door and tear seam
- (4) ALE for deployment simulation: *airbag-related* theory, input and application
- (5) Corpuscular method for deployment simulation: theory, input and application

The cost for this two-day course is \$600; continental breakfast and lunch is provided both days. Space is reserved by purchase order, check or credit card. Payment information will be sent upon request.

Training will take place at LSTC-Michigan office: 1740 West Big Beaver, Suite 100, Troy, MI 48184

Class will start at 9 a.m. and end at 4:30 p.m. each day. Participants are also invited to a Welcome Dinner on Friday, June 13 (no additional cost).

#### *Cathie Walton*

**LSTC Michigan**  1740 W. Big Beaver Road, Suite 100, Troy, MI 48084 USA voice: 248-649-4728; mobile: 313-790-9040; fax: 248-649-6328 cathie@lstc.com [www.lstc.com](http://www.lstc.com/)

#### **Which calculation is correct?**

Your job is to calculate the final length of a 1 meter long metal rod heated from 20C to 1020C. The coefficient of thermal expansion is  $\alpha = 5$ .e-04 m/mC.

You use the formula  $\frac{E - E_0}{I} = \alpha (T - T_0)$  $\overline{0}$  $\frac{0}{T} = \alpha (T - T)$ *L*  $\frac{L - L_0}{I} = \alpha (T - T_0)$ And calculate  $L = 1 + (1)(5.e - 0.4)(1020 - 20) = 1 + 0.5 = 1.5$  *m* 

In checking your work, a colleague uses the thermodynamic definition for the coefficient of thermal expansion

$$
\alpha = \frac{1}{L} \left( \frac{\partial L}{\partial T} \right)_P \quad \text{or} \quad \frac{dL}{L} = \alpha dT
$$

*L*  $\frac{L}{\mathsf{L}} dL$ 

Integrating  $\int \frac{dL}{I} = 5.e - 04 \int$ 

He gets

$$
\ln(L) - \ln(1) = (5.e - 04)(1020 - 100) = 0.5
$$
  
\n
$$
L = \exp[\ln(1) + 0.5] = 1.65 \text{ m}
$$

1020

 $5.e - 04$  *dT* 

There is a large difference between the two answers. Which one is correct?

#### **Both are correct plus 1 other is also correct**

The difference is related to the definition of the CTE – there are 3. When using a CTE from a reference publication, you must determine how the CTE is defined. The 3 definitions for CTE are:

- 1. Tangent CTE using current length  $\mu$ <sup>*t*</sup>  $L$   $\partial T$ *L*  $\alpha_t = \frac{1}{L} \left( \frac{\partial L}{\partial T} \right)_P$  (eq. 1) ⎠ ⎝ ∂
- 2. Tangent CTE using reference length

$$
L(\partial T)_P
$$
 (eq. 1)

$$
\alpha_{t,r} = \frac{1}{L_r} \left( \frac{\partial L}{\partial T} \right)_P
$$
 (eq. 2)

3. Secant (or, mean) CTE *a* 

$$
\alpha_s = \frac{L - L_r}{L_r (T - T_r)}
$$
 (eq. 3)

These are shown graphically in figure 1. The thermodynamic defined coefficient,  $\alpha_t$ , is the slope of the tangent to the curve at a specific temperature, T. The secant coefficient,  $\alpha_s$ , is the slope of the line between two points on the curve. One point is taken as the reference state  $(T_r, L_r)$ . The subscript, r, means reference state. The thermal strain is zero at the reference temperature,  $T_r$ , and reference length, L<sub>r</sub>. The reference temperature is usually 20C.

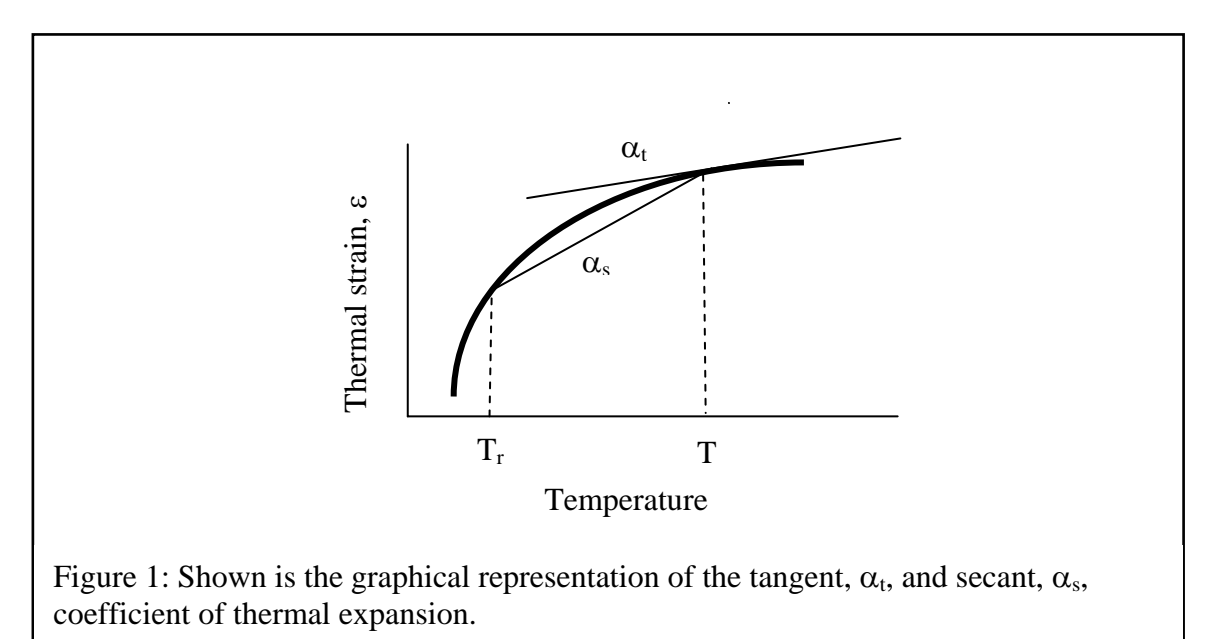

The CTEs can also be interpreted as representing the:

- "natural (logarithmic)" strain  $\bar{\varepsilon} = \frac{dE}{dr} = \alpha_t dT$ *L*  $\bar{\varepsilon} = \frac{dL}{I} = \alpha_t dT$  using eq. 1.
- "engineering (linear)" strain  $\varepsilon = \frac{E E_r}{I} = \alpha_s (T T_r)$ *r*  $\frac{r}{\tau} = \alpha_s (T - T)$ *L*  $\varepsilon = \frac{L - L_r}{I} = \alpha_s (T - T_r)$  using eq. 3.

Integrating 
$$
\int_{L_r}^{L} \frac{dL}{L}
$$
, we obtain the logarithmic strain  $\bar{\varepsilon} = \ln\left(\frac{L}{L_r}\right)$ .

This can also be expressed as  $\bar{\varepsilon} = \ln \left| 1 + \frac{E}{I} \right| = \ln(1 + \varepsilon)$ ⎠ ⎞  $\overline{\phantom{a}}$ ⎝  $=\ln\left(1+\frac{L-L_r}{I}\right) = \ln(1$ *r r L L L*

If  $\alpha_s (T - T_r)$  < 1, then  $\bar{\varepsilon} \geq \varepsilon$ . CTE values for metals and alloys are in the range of  $10x10^{-6}$  to  $30x10^{-6}$ /K. The difference in the thermal strain calculation if you use a tangent or secant CTE for reasonable temperature changes is very small for metals. However, using the correct CTE definition becomes more important for plastics with a typical CTE around  $1x10^4$  K.

# **The tangent coefficient of thermal expansion (default CTE definition in LS-DYNA)**

The tangent coefficient of thermal expansion,  $\frac{1}{L} \left( \overline{\partial T} \right)_P$ *L*  $\frac{1}{L} \left( \frac{\partial L}{\partial T} \right)$  $\left(\frac{\partial L}{\partial x}\right)$ ⎝  $\sqrt{}$ ∂  $\alpha_i = \frac{1}{i} \left( \frac{\partial L}{\partial n_i} \right)$ , is a very convenient value to use in an

explicit finite element code. An explicit analysis is an incremental method where calculations are based on the instantaneous properties of the material. A reference state (e.g., reference temperature, reference length) is not required. The same tangent CTE values are applicable for heating an object up from room temperature or, cooling it down from an elevated temperature (e.g., hot stamping, casting). This is not true for secant CTEs which have different values for heating and cooling because the secant CTE is a function of a strain free reference state. The secant CTE values depend on whether the strain free reference state is at room temperature or at the elevated temperature.

A thermodynamic relation defines the tangent CTE. It is therefore compatible with thermodynamic defined equations of state. This makes solid-solid and liquid-solid volume changes during phase transition easy to calculate.

A main difficulty is finding values for tangent CTEs. They are much less reported in the literature than secant values. However, they can be easily calculated. An excellent source for CTE values is the reference book, Thermophysical Properties of Matter, Thermal Expansion, Vol. 12., ed. Y.S. Touloukin. Thermal expansion data is presented as polynomial curve fits, such as:

$$
\frac{L - L_{293}}{L_{293}} = a + bT + cT^2 + dT^3
$$
 (eq. 4)

To obtain the tangent CTE, we can simply take the derivative of this polynomial, dL/dT, and then divide by the current length, L, at a specific temperature, T.

#### **The tangent coefficient of thermal expansion using a reference length**

The tangent coefficient of thermal expansion using a reference length,  $\frac{t}{L_r} \left( \frac{\partial T}{\partial T} \right)_P$ *L*  $\frac{1}{L_r} \left( \frac{\partial L}{\partial T} \right)$  $\left(\frac{\partial L}{\partial x}\right)$ ⎝  $\big($ ∂  $\alpha_{t,r} = \frac{1}{I} \left( \frac{\partial L}{\partial x} \right)$ , is presented as

tabulated data in the reference book, Thermophysical Properties of Matter, Thermal Expansion, Vol. 12., ed. Y.S. Touloukin. I'm not aware of any FE codes that use this definition. However, this definition gets confused with the tangent coefficient,  $\alpha_t$ , in the literature. You will find the statement in the literature that, "if the CTE is not a function of temperature, then the tangent CTE equals the secant CTE". This is only true for  $\alpha_{t,r}$  and not for  $\alpha_t$ .

Integrating eq. 2 
$$
\int_{L_r}^{L} \frac{dL}{L_r} = \int_{T_r}^{T} \alpha_{t,r} dT
$$
 (eq. 5)

We obtain 
$$
\frac{L - L_r}{L_r} = \int_{Tr}^{T} \alpha_{t,r} dT
$$
 (eq. 6)

Equation 3 can be written as  $\frac{E}{I} = \alpha_s (T - T_r)$ *r*  $\frac{r}{-} = \alpha_s (T - T)$ *L*  $\frac{L - L_r}{I} = \alpha_s (T - T_r)$  (eq. 7)

Then, equating equations 6 and 7 we obtain: 
$$
\alpha_s = \frac{1}{(T - T_r)} \int_{T_r}^{T} \alpha_{t,r} dT
$$
 (eq. 8)

We can see from equation 8 that if  $\alpha_{\rm tr}$  is not a function of temperature, then  $\alpha_{\rm s} = \alpha_{\rm tr}$ . Equation 8 also shows that  $\alpha_s$  is the mean value of  $\alpha_{tr}$  over the temperature interval.

## **The secant coefficient of thermal expansion (optional CTE definition for MAT\_106 in LS-DYNA)**

Another definition for the coefficient of expansion exists which is called the secant value,  $\alpha_s$ . These are easily obtained in the laboratory and I'm sure many of you performed this experiment in a college physics lab. Take a rod at room temperature (i.e. reference temperature),  $T_r$ , and measure its length,  $L_r$ . Then uniformly (usually by an electric current) heat the rod and measure its new length, L, (or, change in length) and temperature, T. Then,

$$
\alpha_s = \frac{L - L_r}{L_r (T - T_r)}
$$
 (eq. 9)

Note that a reference temperature,  $T_r$ , must be specified when using the secant value of thermal expansion.  $\alpha_s$  is also referred to as the "mean" or "effective" coefficient of thermal expansion. Historically, the specification of  $\alpha_s$  as a function of temperature allowed modeling the nonlinear influence of temperature on thermal strain in linear finite element codes. This specification carried over to many of the current nonlinear codes. For linear and nonlinear incremental material analysis, the increment in thermal strain can be calculated by

$$
\Delta \varepsilon = \frac{\Delta L}{L_r} = \alpha_{s, T + \Delta T} (T + \Delta T - T_r) - \alpha_{s, T} (T - T_r)
$$
 (eq. 10)

This is an exact calculation and therefore is not dependent on the incremental time step size. This expression is used in implicit finite element calculations.

The main disadvantage in using  $\alpha_s$  is the requirement of a reference state. If the part initial temperature is different from the material reference state temperature, then the  $\alpha_s$  values are no longer valid. They must be adjusted to account for the new strain free condition at the part initial temperature.

#### **How do you adjust** α**s values at a new reference state?**

If the part initial temperature state  $(P_1)$ , is different from the material reference temperature state  $(P_0)$ , then the  $\alpha_s$  values must be modified. The subscript RM means 'reference material', and the subscript RP means 'reference part'. Figure 2 graphically depicts the computational method.

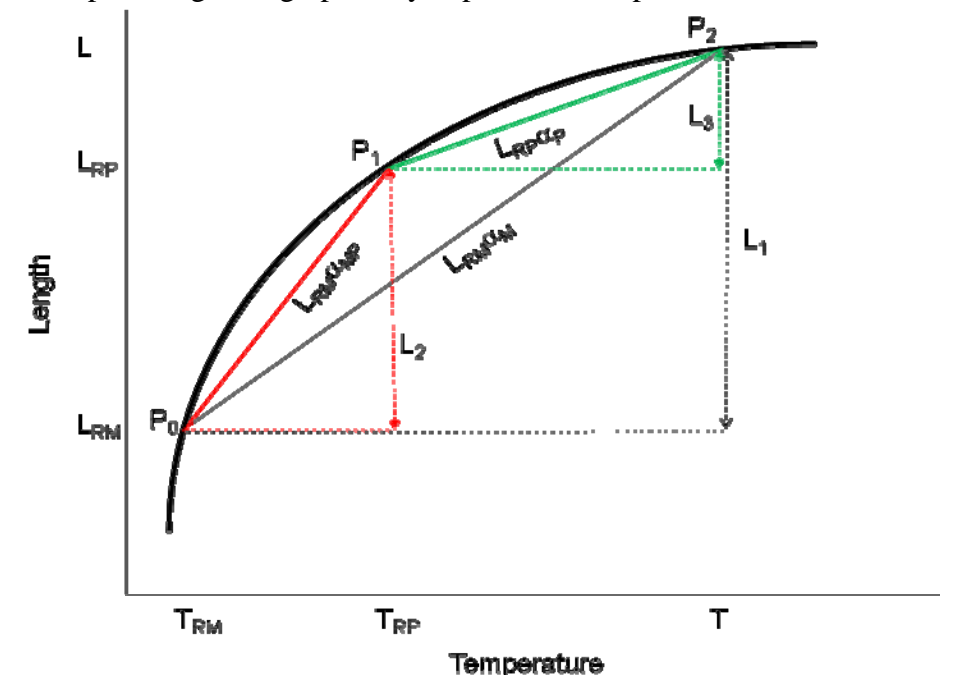

Figure 2: This figure shows graphically the parameters used in eq. 11 to shift the CTE reference state.

 $(T_{RM}, L_{RM})$  is the material reference state at point  $P_0$ . This is the reference state for the material data.  $\alpha_M$  is the secant CTE at the temperature, T.  $\alpha_{MP}$  is the secant CTE at the temperature T<sub>RP</sub>.  $\alpha_M$  and  $\alpha_{MP}$  are obtained from the literature.

 $(T_{RP}, L_{RP})$  is the part reference state at point  $P_1$ . This is the initial temperature for the part at which the thermal strain is 0. We want to calculate  $\alpha_{\rm P}$ .

 $L_{\text{RM}}\alpha_M$  is slope of the line from point  $P_0$  to  $P_2$ .  $L_{\text{RM}}\alpha_{\text{MP}}$  is the slope of the line from point P<sub>0</sub> to P<sub>1</sub>.  $L_{RP} \alpha_P$  is the slope of the line from point  $P_1$  to  $P_2$ .

$$
L_{1} = L - L_{RM} = L_{RM} \alpha_{M} (T - T_{RM})
$$
  
\n
$$
L_{2} = L_{RP} - L_{RM} = L_{RM} \alpha_{MP} (T_{RP} - T_{RM})
$$
  
\n
$$
L_{3} = L - L_{RP} = L_{RP} \alpha_{P} (T - T_{RP})
$$
  
\n
$$
L_{3} = L_{1} - L_{2}
$$
  
\n
$$
\alpha_{P} = \left( \frac{L_{RM}}{L_{RP}} \right) \frac{\alpha_{M} (T - T_{RM}) - \alpha_{MP} (T_{RP} - T_{RM})}{(T - T_{RP})}
$$
(eq. 11)

#### **How do you calculate**  $\alpha_t$  from  $\alpha_s$ ?

The secant lines can be used to approximate the tangent. The slope of a secant line (e.g.,  $\alpha_p$  in figure 2) approaches the slope of the tangent line as the secants'  $2<sup>nd</sup>$  point (i.e., P<sub>2</sub>) approaches the 1<sup>st</sup> point (i.e.,  $P_1$ ). The problem of finding the tangent line to a graph was one of the main problems that originated calculus. In calculus this problem is solved using Newton's difference quotient.

$$
f'(a) = \lim_{h \to 0} \frac{f(a+h) - f(a)}{h}
$$

This equation is similar to eq. 11. Also, by observation, the secant  $\alpha_P$  in figure 2 appears to represent the slope of the tangent to the curve at the point  $(T+T_{RP})/2$ . The input to most FE codes is by piecewise linear data tables. If we have 2 data pairs  $(\alpha_{s1}, T_1)$  and  $(\alpha_{s2}, T_2)$ , we can calculate  $\alpha_t$  at the midpoint temperature (T1+T2)/2 using eq. 11. Remember that this calculation is approximate and becomes more accurate in the limit as  $\lim(T-T_{RP})\rightarrow 0$ .

#### How do you calculate  $\alpha_s$  from  $\alpha_t$ ?

We can use equation (1) to calculate the thermal strain,  $\epsilon - \frac{dL}{dt} - \int_{\tau}^{\tau} \alpha_t d\tau - \alpha_t (\tau - \tau)$  for the case

 $\alpha_t$  = constant. The input to most FE codes is by piecewise linear data tables in which the tangent coefficient of thermal expansion is considered constant over the temperature increment. For example,  $\alpha_{t,1}$  is constant between  $T_r$  and  $T_1$ ,  $\alpha_{t,2}$  is constant between  $T_1$  and  $T_2$ , etc. Then

$$
a_1 = a_{r,1}(F_1 - T_r)
$$
  
\n
$$
a_2 = a_1 + a_{r,2}(T_2 - T_1)
$$
  
\n
$$
a_3 = a_2 + a_{r,3}(T_3 - T_2)
$$

Secant values of the coefficient of thermal expansion can then be calculated from:

$$
\alpha_{4,1} = \varepsilon_1 / (T_1 - T_*)
$$
  
\n
$$
\alpha_{4,2} = \varepsilon_2 / (T_2 - T_*)
$$
  
\n
$$
\alpha_{4,3} = \varepsilon_3 / (T_3 - T_*)
$$

# **CTE Data for Aluminum**

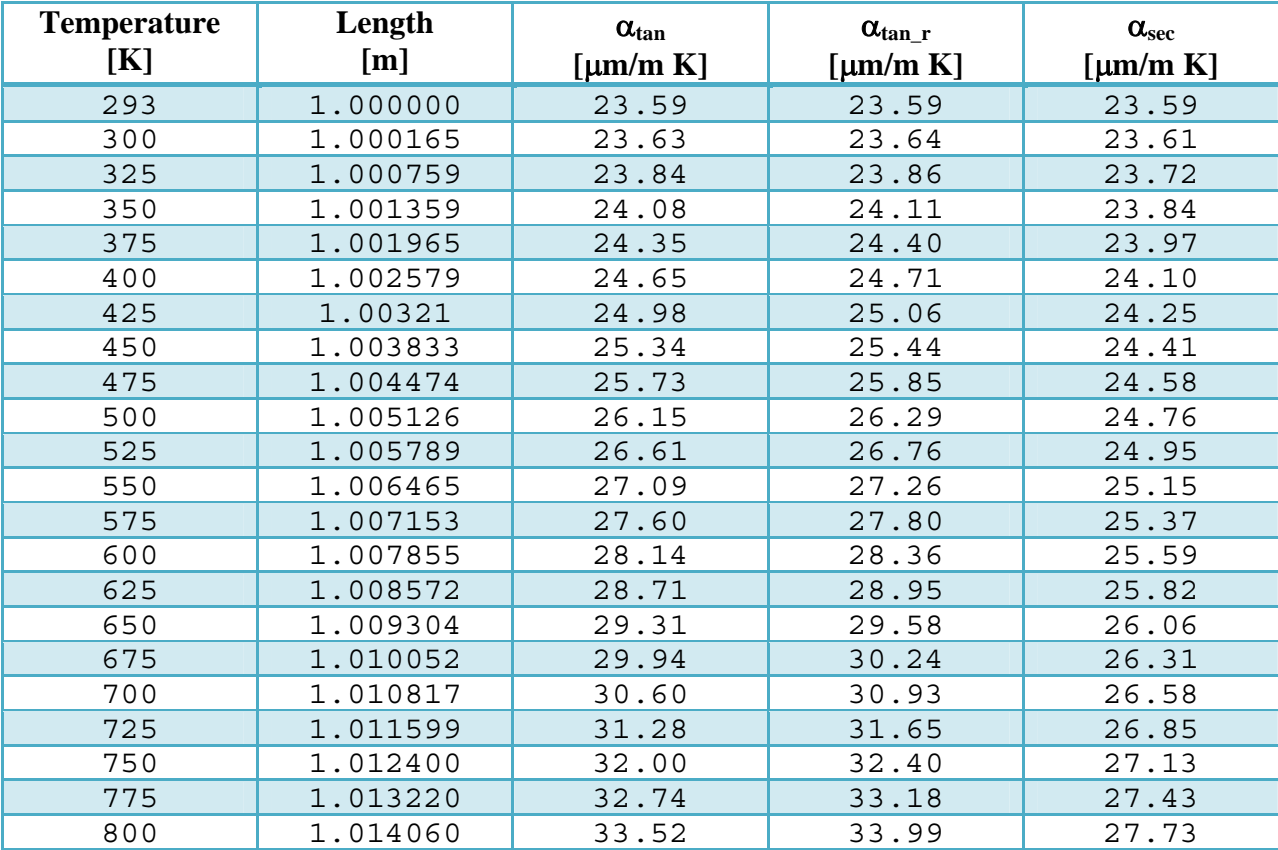

# **HP & Intel Present:**

# **The 11th Asia Pacific/Japan CAE Seminar Series**

- July 14: Shanghai, China
- July 16: Seoul, Korea
- July 18: Tokyo, Japan
- July 22: Bangalore, India

This one day event is **THE premier CAE event** for customers in multiple industries such as **aerospace, automotive, semiconductor, consumer electronics, defense and security**. It brings together over 20 leading CAE application developers, industry speakers, and 200+ engineers to discuss current CAE trends. Keynote speakers include Dr. J. S. Hurley, Sr. Manager Distributed Computing, Networked Systems Technology, The Boeing Company, Knute Christensen, Worldwide HPC Solutions Marketing Manager, Hewlett-Packard and George Chaltas, Sr. Engineering Manager, Intel.

Registration for this event is now open but seating is limited, so encourage your customers to register today!

For details or to register contact Christine Fronczak at [christine.fronczak@hp.com](mailto:christine.fronczak@hp.com)

**10th International LS-DYNA Users Conference June 8 –1oth in Dearborn, Michigan** 

**Exhibitor Booth 303 HP** 

**Exibhitor Booth 202 Intel** 

# **Yahoo Group Yammerings**

Note: LS-DYNA Yahoo Group is neither owned nor operated by LSTC, and LSTC has no control over the content.

Jim Kennedy KBS2 Inc. jmk@kbs2.com Len Schwer Schwer Engineering & Consulting **Services** Len@Schwer.net

The LS-DYNA Yahoo Group archive contains a wealth of information that can be helpful to any LS-DYNA user. We suggest you review the archives when you are seeking help on any topic related to LS-DYNA. NOTE: Questions and responses may have been edited for clarity & brevity.

This installment of "Yahoo Yammerings" features several questions and responses from the past month of postings to the LS-DYNA Yahoo Group:

- CPU Estimate and Flushing the I/O Buffer?
- Mesh Size Sensitivity and MAT159?
- Hardening Law for MAT037?

CPU Estimate and Flushing the I/O Buffer?

#### **I have 2 questions:**

- 1. Why is the estimated total CPU and clocktime, at the beginning of the run zero.
- 2. When contact occurs, I get the message, "flushing in the i/o buffer", and the simulation just keeps going. What does "flushing in the i/o buffer"?

**Reply by Jim Kennedy:** The initial estimate of the termination time is an *estimate*, and is affected by the initialization operations for the process (e.g., element and contact calculations) which control the time step once the simulation proceeds. Values of termination time obtained after several time steps, using sense switch 2 (SW2) are more accurate. Be advised that the estimates of termination time can change significantly during a simulation; in particular, when the controlling time step drops due to extreme deformation or when the contact become more complex.

Please see the IFLUSH variable on page 8.103 of the LS-DYNA Version 971 User's Manual for an explanation of "flushing in the i/o buffer." Mesh Size Sensitivity and MAT159?

I modeled two masonry shear walls with the same conditions but different solid element sizes and I obtained results. I read in the evaluation report for MAT159 (PUBLICATION NO: FHWA-HRT-05-063) that the results of simulations, with this material model, are independent of solid mesh size when including damage. Why do I obtain two different results?

**Reply by Akram Abu-Odeh:** The material model developer (Yvonne Murray) did not claim that the results of simulations will be independent of mesh size. The regularization implemented in the material model has to do with fracture energy (area under softening curve) being independent of the element size. So, when you do mesh sensitivity analyses you will converge to an answer rather than having damage localized in few elements. Please read the section on "Demonstration of Mesh Size Sensitivity" on page 33; see Figures 33 to 39 which tells the story at a glance. Hardening Law for MAT037?

I would like to know about different hardening laws for sheet metal forming simulation. I also would like to know what hardening law is used in the Mat\_037 model. I read that for accurate spring back simulation, kinematic hardening should be used.

## **Reply by Jim Kennedy:**

MAT\_037 (MAT\_TRANSVERSELY\_ANISOTROPIC\_ELASTIC\_PLASTIC) uses an anisotropic hardening parameter R, which is the ratio of the in-plane plastic strain rate to the out-ofplane plastic strain rate.

MAT\_125 (MAT\_KINEMATIC\_HARDENING\_TRASVERSELY\_ANISOTROPIC) uses a combination of Yoshida non-linear kinematic hardening along with the hardening for MAT\_037 (please see pages MAT\_476 to MAT\_479 in the LS-DYNA Version 971 User's Manual).

Two selected presentations with hardening discussions:

Campana, F., Cortese, L, and Placidi, F., "FEM Evaluation of Springback After Sheet Metal Forming: Application to High Strength Steels of Combined Isotropic-Kinematic Hardening Model," 1st International Conference on Super High Strength Steels, Rome, Italy, November, 2005.

http://www.msm.cam.ac.uk/phase-trans/2005/LINK/130.pdf

Arwisaon, C., "Numerical Simulation of Sheet Metal Forming for High Strength Steels," Licentiate Thesis, Division of Manufacturing Systems Engineering, Lulea University of Technology, Lulea, Sweden, August, 2005. http://epubl.ltu.se/1402-1757/2005/08/LTU-LIC-0508-SE.pdf LS-DYNA Yahoo Groups

You can subscribe to the group by sending an email request to **[LS-DYNA](mailto:LS-DYNA-subscribe@yahoogroups.com)**[subscribe@yahoogroups.com](mailto:LS-DYNA-subscribe@yahoogroups.com) or by visiting the Yahoo Groups web site [http://groups.yahoo.com](http://groups.yahoo.com/)

Generally, the quickest/best responses are to those questions posed with the most specifics. General questions such as "How do I use XXX feature?" either go unanswered, or are answered by Jim Kennedy with links to appropriate references in the growing LS-DYNA related literature, e.g. see the archive of LS-DYNA Conference proceedings at [www.dynalook.com](http://www.dynalook.com/)

# **FEA Information Inc Participants Booth Numbers**

- **ANSYS Booth 106**
- **APTEK Booth 309**
- **ARUP Booth 201**
- **BETA CAE SYSTEMS SA Booth 403**
- **ETA Booth 100**
- **Detroit Engineered Products Booth 208**
- **ESI Booth 305**
- **FEA Information Booth 101**
- **FUJITSU Booth 306**
- **HP Booth 303**
- **Intel Booth 202**
- **JRI Booth 103**
- **MICROSOFT Booth 301**
- **MSCS.SOFTWARE Booth 308**
- **NEC Booth 207**
- **PANASAS Booth 204**
- **SGI Booth 200**

Structure can provide your firm with offsite consulting engineering expertise, or with onsite contract engineering labor, depending on your needs. Please [contact](http://www.structuretechnology.com/contact_information.html) us for a proposal or quotation.

Stucture provides engineering and scientific support in the following areas:

- Fluid-Dynamic and Aerodynamic Analysis
- Structural, Thermal & Aerostructural Finite Element Analysis
- Advanced Atmospheric & Space Propulsion
- Flight Dynamics
- Computational Methods and Software Development
- Engineering Test Support and Uncertainty Analysis
- Engineering Design

Structure is a company geared expressly towards Advanced Analysis, Engineering,

and Design. We support the aerospace, defense, and marine industries with

expert consulting and contract engineering in the fields of fluid-dynamics,

structures, and advanced propulsion.

**Structure** 400 Eleventh Street Neenah, WI 54956 Phone: 920.722.7060 Fax: 775.796.1599

E-mail: [info@structuretechnology.com](mailto:info@structuretechnology.com)

# **TOP CRUNCH Participant Submission – April - May 2008**

[www.topcrunch.org](http://www.topcrunch.org/) 

# **SGI – Vendor/Submitter Page 1 of 2**

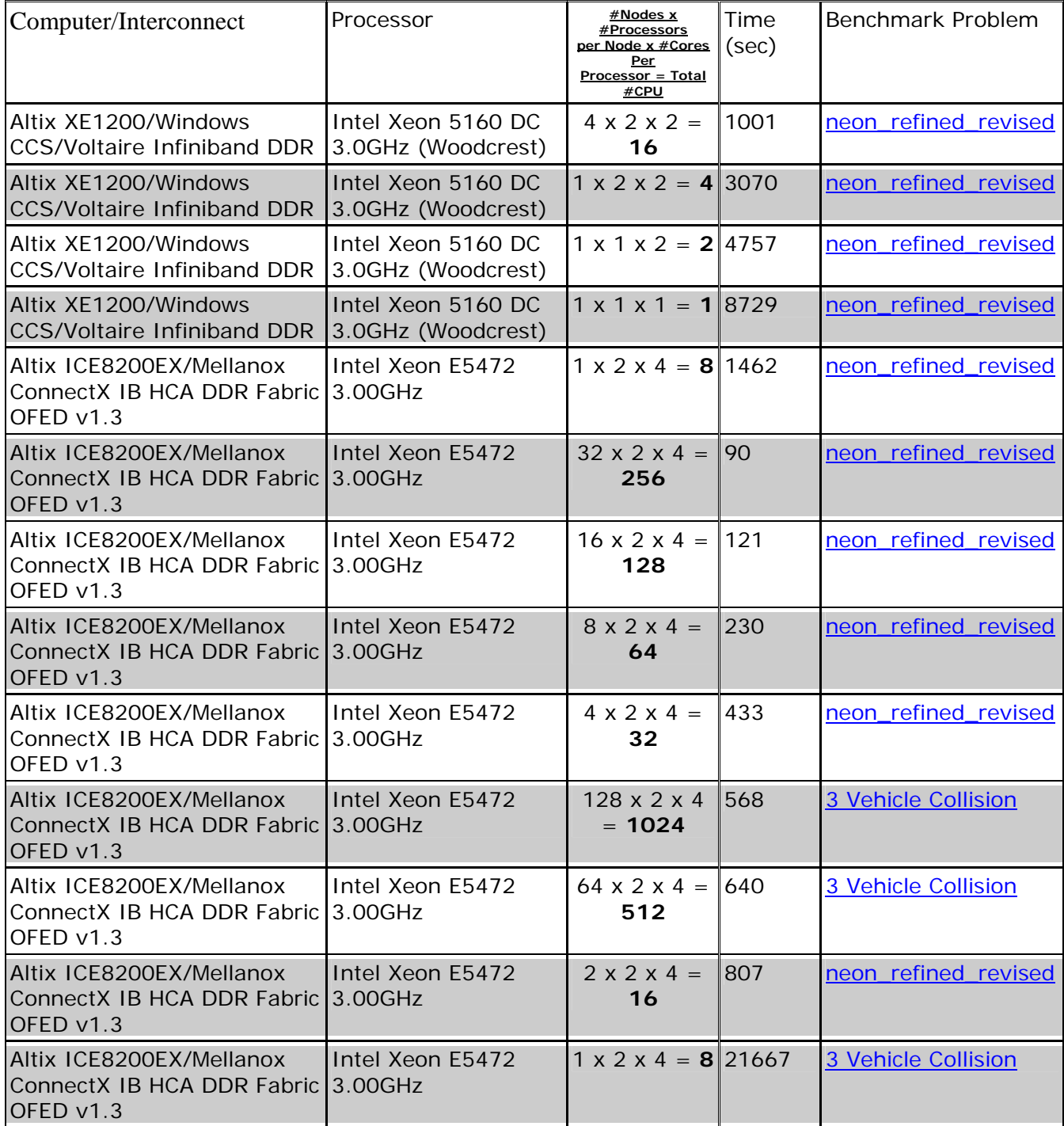

# **TOP CRUNCH Participant Submission – April - May 2008**

[www.topcrunch.org](http://www.topcrunch.org/) 

# **SGI – Vendor/Submitter Page 2 of 2**

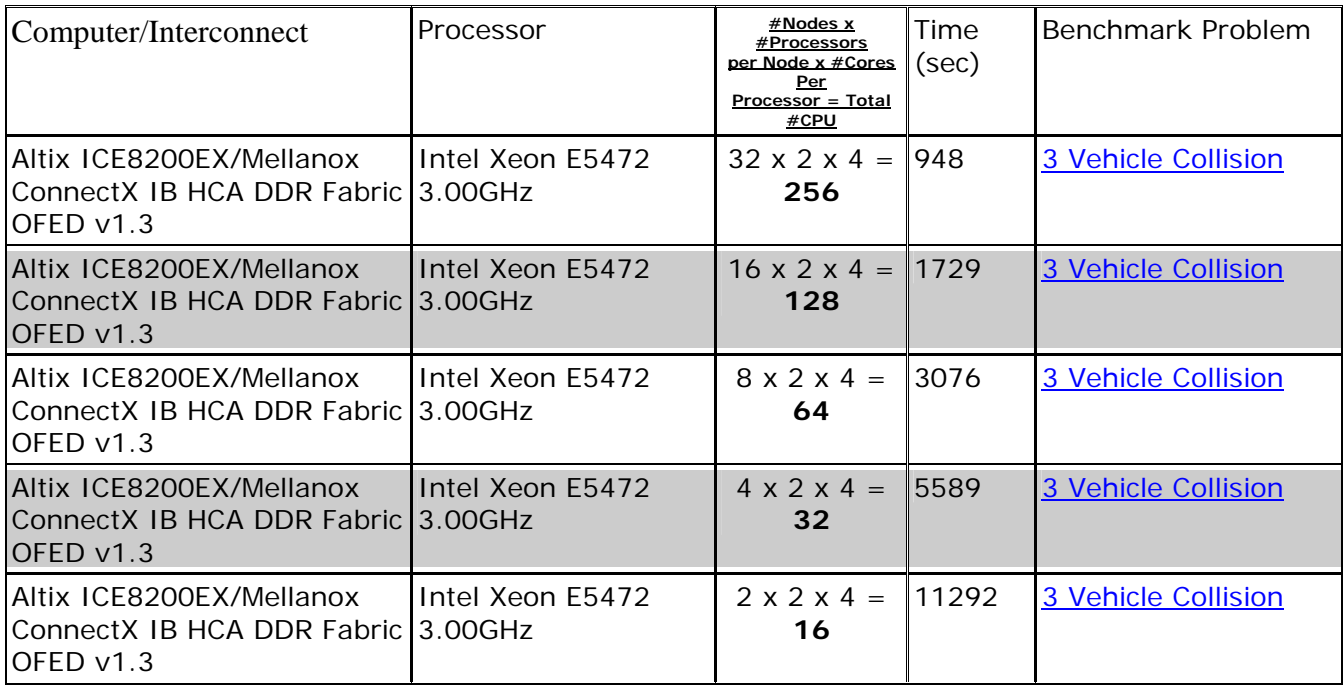

# **Visit The SGI Booth # 200 10th International LS-DYNA Users Conference**

# **LS-DYNA® Support Site Technical Update – May 19, 2008 For Complete information visit [www.lsdynasupport.com](http://www.lsdynasupport.com/)**

#### **Shell Strain**

#### **Comments regarding these notes can be directed to jday@lstc.com**

#### *Preface*

Whereas through-thickness strain of shells is always computed, change of thickness is NOT calculated by default. **ISTUPD** in  $*$ CONTROL\_SHELL controls only whether the shell thickness is updated in accordance with the through-thickness strain. By setting **ISTUPD** to 1, change of shell thickness is activated. Shell thinning may be important in applications where shell stretching is prominent -- this is NOT the case in the majority of impact simulations while it IS important in metal forming applications. In crash analysis, we recommend **ISTUPD** be left as zero (no through thickness strain) for several reasons. One, it's cheaper. Two, shell thinning is not an important effect. Lastly, dynamic simulations may be less stable with shell thinning turned on.

[Version 971 update: A new parameter **PSSTUPD** in \*CONTROL\_SHELL identifies which parts are affected by the **ISTUPD** parameter. This allows some parts to include shell thinning and others not. Also, a new thinning option, invoked by setting  $ISTUPD=4$ , is available for isotropic, elasto-plastic materials. This new option should be more stable than **ISTUPD=1** since elastic strains are neglected in the thickness update.] Shells are, by definition, plane stress elements. Whereas two of the three principal STRESS directions are in the plane of the shell, that's not always the case when dealing with the 'actual' principal STRAIN directions. By 'actual', I mean the principal strain directions calculated taking into account all 6 components of strain.

To write the strain tensor to the d3plot and/or elout databases, you MUST set the strain output flag **STRFLG** to 1 in the LS-DYNA input deck using \*DATABASE\_EXTENT\_BINARY.

#### **There are two approaches that LS-Prepost uses for calculating principal strains in shells.**

• The 'global' method takes into account all 6 components of strain. The following LS-Prepost buttons utilize this method:

Vector > Prin. strain  $Fcomp > Strain > L-surf max-prin strain$  (while in "Global" mode) History > Element > Lower surface principal strain (while in "Global" mode)

• The 'local' method gives you the in-plane principal strains. The two in-plane principal strains are computed by LS-Prepost by first transforming the six global components of strain to the local element system. Then, using ONLY the three in-plane components of local strain, one of which is the in-plane shear strain, the two in-plane principal strains are derived.

Visualization of principal shell strains by LS-Prepost

- In LS-Prepost, you can create vector plots of in-plane principal strain using Vector > P. Inplane strain.
- To create fringe plots of in-plane principal strain, use  $F_{\text{comp}} > FLD >$  lower eps1 or, equivalently, Fcomp > Strain > L-surf max-prin strain (while in "Local" mode).
- To create history plots of in-plane principal strain, use  $History > Element >$ Lower surface principal strain (while in "Local" mode) or, equivalently, use the following sequence of steps,

Range > Avg: None

 $Fcomp > FLD > lower eps$ 

History > Scalar > Lower surface eps1

- Keys to understanding the strain output:
	- 1. Use Setting to select the thru-thickness location before plotting Inplane strain vectors via the Vector button.
	- 2. The in-plane principal strains are labeled as max principal and min principal in  $F_{\text{comp}} >$  Strain and History  $>$  Element when "Local" is toggled on. Through-thickness strain appears as 2nd principal. This convention is somewhat confusing since it does NOT necessarily meet the condition 2nd prin strain > min principal strain and < max principal strain.

## *Notice*

Maximum in-plane (tensoral) shear strain is  $\frac{gamma}{2} = \frac{(\text{eps1} - \text{eps2})}{2}$ . (Tensoral shear strain is half the engineering shear strain.) You can get a time history of maximum in-plane shear strain by plotting histories of eps1 and eps2 on the same plot and then using the "Oper" button to subtract the eps2 curve from the eps1 curve. Then use "Scale" to scale the ordinate value by 0.5.

Be aware that the strain values stored in the databases correspond to the upper and lower integration points, not the actual upper and lower surfaces of the shell (unless you've placed integration points on the surface by way of \*INTEGRATION\_SHELL or have specified that Lobatto integration be used via \*CONTROL\_SHELL). Alternately, LS-Prepost can use resultant forces and moments to calculate stress on the surface of a shell (assuming linear elasticity). To invoke this feature, choose one of the last six components listed under Fcomp > Result.

A final note -- it is not proper to extrapolate principal strains from integration points to the surface; extrapolation is only appropriate for the six components of the strain tensor. You can plot the six components in either the global coordinate system (default for d3plot data) or the element local coordinate system (default for elout data; also available from d3plot data by selecting "Local" in the postprocessor ). The advantage of working with strains in the local element system is that you're dealing directly with in-plane strains.

Strains from **Fcomp** > Infin are calculated by LS-Prepost using nodal displacements and thus are only an approximation. The greater the displacements, the worse the approximation. Furthermore, strains acquired in this manner would not take into account any variation of strain through the thickness of the shell. In constrast, the tensoral strains stored in d3plot and elout when **STRFLG=1** are calculated directly by LS-DYNA and are thus accurate for large displacements and give the variation of strain through the shell thickness.

20

# **Participant LS-DYNA® Resource Page (alpha order)**

Fully QA'd by Livermore Software Technology Corporation

## **SMP and MPP Hardware and OS**

## **FUJITSU**

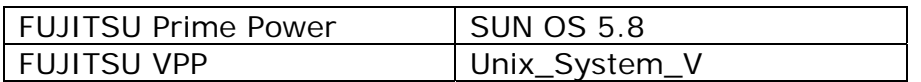

## **HP**

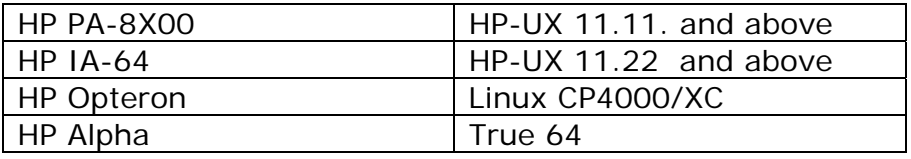

# **INTEL**

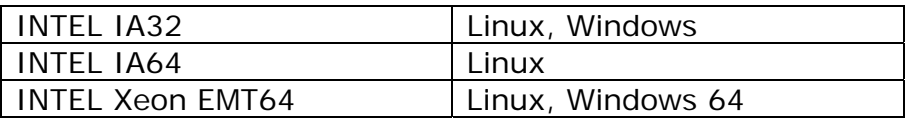

# **NEC**

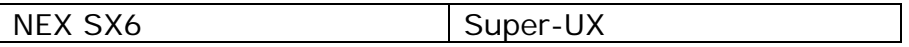

## **SGI**

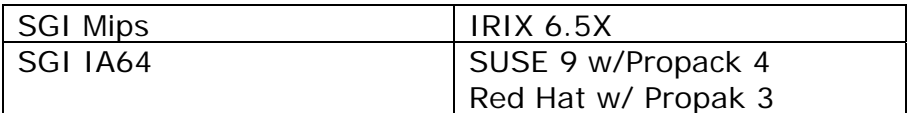

# **Participant LS-DYNA® Resource Page (alpha order)**

Fully QA'd by Livermore Software Technology Corporation

### **MPP and Interconnect MPI**

# **FUJITSU**

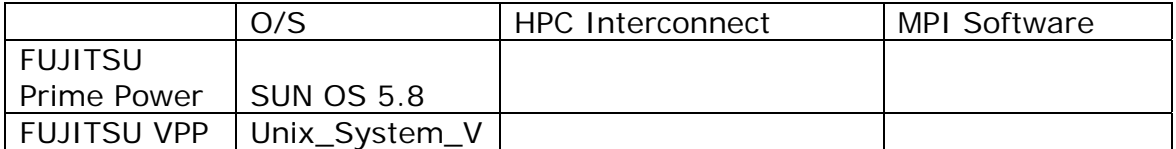

## **HP**

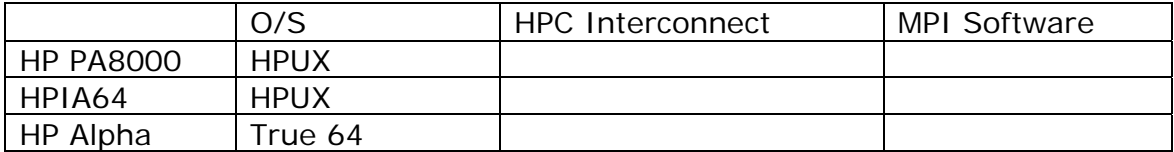

## **INTEL**

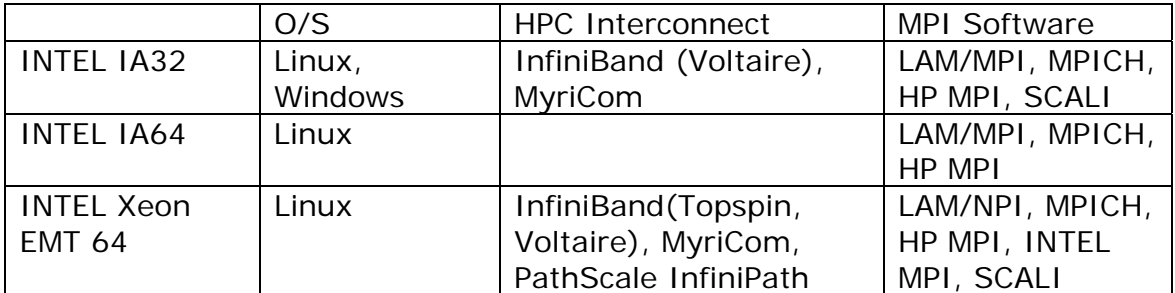

# **NEC**

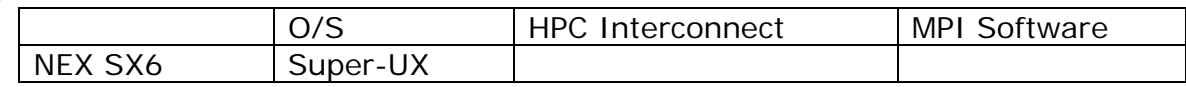

# **SGI**

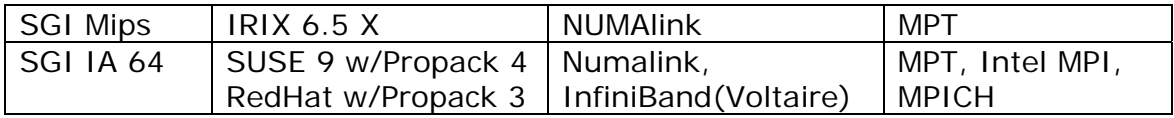

# **LS-DYNA® Resource Page - Participant Software**

Interfacing or Embedding LS-DYNA - Each software program can interface to all, or a very specific and limited segment of the other software program. The following list are software programs interfacing to or having the LS-DYNA solver embedded within their product. For complete information on the software products visit the corporate website.

#### **[ANSYS - ANSYS/LS-DYNA](http://feainformation.com/cgi-bin/tracker.cgi?l=Ansys_news) ANSYS/LS-DYNA**

Built upon the successful ANSYS interface, ANSYS/LS-DYNA is an integrated pre and postprocessor for the worlds most respected explicit dynamics solver, LS-DYNA. The combination makes it possible to solve combined explicit/implicit simulations in a very efficient manner, as well as perform extensive coupled simulations in Robust Design by using mature structural, thermal, electromagnetic and CFD technologies.

#### **AI\*Environment**:

A high end pre and post processor for LS-DYNA, AI\*Environment is a powerful tool for advanced modeling of complex structures found in automotive, aerospace, electronic and medical fields. Solid, Shell, Beam, Fluid and Electromagnetic meshing and mesh editing tools are included under a single interface, making AI\*Environement highly capable, yet easy to use for advanced modeling needs.

#### **[ETA –](http://feainformation.com/cgi-bin/tracker.cgi?l=ETA-INC) DYNAFORM**

Includes a complete CAD interface capable of importing, modeling and analyzing, any die design. Available for PC, LINUX and UNIX, DYNAFORM couples affordable software with today's high-end,

low-cost hardware for a complete and affordable metal forming solution.

#### **[ETA](http://feainformation.com/cgi-bin/tracker.cgi?l=ETA-INC) – VPG**

Streamlined CAE software package provides an event-based simulation solution of nonlinear, dynamic problems. eta/VPG's single software package overcomes the limitations of existing CAE analysis methods. It is designed to analyze the behavior of mechanical and structural systems as simple as linkages, and as complex as full vehicles.

#### **[MSC.Software](http://feainformation.com/cgi-bin/tracker.cgi?l=MSCsoftware_news) - MSC.Dytran LS-DYNA**

Tightly-integrated solution that combines MSC.Dytran's advanced fluid-structure interaction capabilities with LS-DYNA's highperformance structural DMP within a common simulation environment. Innovative explicit nonlinear technology enables extreme, short-duration dynamic events to be simulated for a variety of industrial and commercial applications on UNIX, Linux, and Windows platforms. Joint solution can also be used in conjunction with a full suite of Virtual Product Development tools via a flexible, cost-effective MSC.MasterKey License System.

#### **[MSC.Software](http://feainformation.com/cgi-bin/tracker.cgi?l=MSCsoftware_news) - MSC.Nastran/SOL 700**

The MSC.NastranTM Explicit Nonlinear product module (SOL 700) provides MSC.Nastran users the ability access the explicit nonlinear structural simulation capabilities of the MSC.Dytran LS-DYNA solver using the MSC.Nastran Bulk Data input format. This product module offers unprecedented capabilities to analyze a variety of problems involving short duration, highly dynamic events with severe geometric and material nonlinearities.

#### **MSC.Nastran**

Explicit Nonlinear will allow users to work within one common modeling environment using the same Bulk Data interface. NVH, linear, and nonlinear models can be used for explicit applications such as crash, crush, and drop test simulations. This reduces the time required to build additional models for another analysis programs, lowers risk due to information transfer or translation issues, and eliminates the need for additional software training.

#### **[MSC.Software](http://feainformation.com/cgi-bin/tracker.cgi?l=MSCsoftware_news) – Gateway for LS-DYNA**

Gateway for LS-DYNA provides you with the ability to access basic LS-DYNA simulation capabilities in a fully integrated and generative way. Accessed via a specific Crash workbench on the GPS workspace, the application enhances CATIA V5 to allow finite element analysis models to be output to LS-DYNA and then results to be displayed back in CATIA. Gateway for LS-DYNA supports explicit nonlinear analysis such as crash, drop test, and rigid wall analysis.

#### **[Oasys software f](http://feainformation.com/cgi-bin/tracker.cgi?l=OASYS-LTD)or LS-DYNA**

Oasys software is custom-written for 100% compatibility with LS-DYNA. Oasys PRIMER offers model creation, editing and error removal, together with many specialist functions for rapid generation of error-free models. Oasys also offers post-processing software for in-depth analysis of results and automatic report generation.

#### **[EASi-CRASH DYNA](http://feainformation.com/cgi-bin/tracker.cgi?l=esi_dyna)**

EASi-CRASH DYNA is the first fully integrated environment for crashworthiness and occupant safety simulations with LS-DYNA, and covers the complete CAEprocess from model building and dataset preparation to result evaluation and design comparisons.

EASi-CRASH DYNA can be used for concept crash, FE crash and coupled rigid body/FE crash simulations in conjunction with MADYMO.

Full capability to handle IGES, CATIA V4, CATIA V5, UG and NASTRAN files.

### **APTEK**

The MMCD is a graphics-based and menu-driven program that interfaces with the LS-DYNA library of material models and the LS-OPT optimization code. The core of the MMCD is the driver, which calculates the stress-strain behavior of material models driven by combinations of strain increments and stress boundary conditions, i.e. pure shear stress, and combinations of uniaxial, biaxial, and triaxial compression and tension. MMCD input and output is accessed via pre- and post-processors; graphical user interfaces (GUIs) for easily selecting the material model parameters and load histories, and for plotting the output in both two (stress-strain curves) and three (yield surfaces) dimensions. The pre-processor, driver, and postprocessor are combined into a web downloadable software package that operates seamlessly as a single code.

# **FEA Information Participants –**

**Company name takes you directly to Website** 

**[OASYS Ltd](http://feainformation.com/cgi-bin/tracker.cgi?l=arup)**: Markets engineering software products. Consulting engineers, planners and project managers working in all areas of the built environment.

**[JRI Solutions Ltd.](http://feainformation.com/cgi-bin/tracker.cgi?l=JRI):** Specializing in Research & Consulting; System Consulting, Frontier Business, System Integration and Science Consulting.

**[Hewelett Packard](http://feainformation.com/cgi-bin/tracker.cgi?l=HEWLETT-PACKARD):** Personal computing, mobile computing, network management, 3-D graphics and information storage.

**[ANSYS Inc.](http://feainformation.com/cgi-bin/tracker.cgi?l=ANSYS-INC)**: Develops, markets, supports and delivers collaborative analysis optimization software tools.

**[SGI](http://feainformation.com/cgi-bin/tracker.cgi?l=SGI)**: Silicon Graphics, Inc., is a leader in high-performance computing, visualization, and storage.

**[MSC.Software](http://feainformation.com/cgi-bin/tracker.cgi?l=MSClinux)**: Information technology software and services provider.. Products & services used to enhance & automate the product design/manufacturing process.

**[NEC](http://feainformation.com/cgi-bin/tracker.cgi?l=Nec)**: A history of more than 100 years of leadership/innovation in the core hightechnology sectors of communications, computers/electronic components

**[INTEL](http://feainformation.com/cgi-bin/tracker.cgi?l=intel):** For more than three decades, Intel Corporation has developed technology enabling the computer and Internet revolution that has changed the world.

**[Engineering Technology Associates, Inc.](http://feainformation.com/cgi-bin/tracker.cgi?l=ETA-INC)**: Provides engineering & IT services & has created the streamlined simulation software packages DYNAFORM and VPG

**[ESI Group](http://feainformation.com/cgi-bin/tracker.cgi?l=esi_dyna)**: A software editor for the numerical simulation of prototype and manufacturing process engineering in applied mechanics.

**[Microsoft](http://feainformation.com/cgi-bin/tracker.cgi?l=microsoft):** For customers solving complex computational problems, Microsoft Windows Compute Cluster Server 2003 accelerates time-to-insight.

**[BETA CAE Systems S.A.](http://feainformation.com/cgi-bin/tracker.cgi?l=beta):** Specialized in the development of state of the art CAE pre- and post-processing software systems.

# **FEA Information Participants –**

**Company name takes you directly to Website**

**[Detroit Engineered Products](http://feainformation.com/cgi-bin/tracker.cgi?l=DEP):** A Michigan based engineering consulting and software products firm specializing in the area of Product Development products and solutions.

**[APTEK](http://feainformation.com/cgi-bin/tracker.cgi?l=aptek)**: Among the software developed APTEK develops and licenses an interactive program for driving LS-DYNA material models - the Mixed Mode Constitutive Driver (MMCD).

**[PANASAS](http://feainformation.com/cgi-bin/tracker.cgi?l=panasas):** High performing Parallel Storage for scalable Linux clusters. Delivering exceptional scaling in capacity and performance for High Performance Computing (HPC) organizations.

**[Intelligent Light](http://feainformation.com/cgi-bin/tracker.cgi?l=intelligentlight)**: A a world leader in the development and delivery of software for computational fluid dynamics (CFD) users. We help the world's best engineering and research organizations maximize the productivity and impact of their CFD capabilities

# **LS-DYNA® Software Distributors -** Alphabetical order by Country

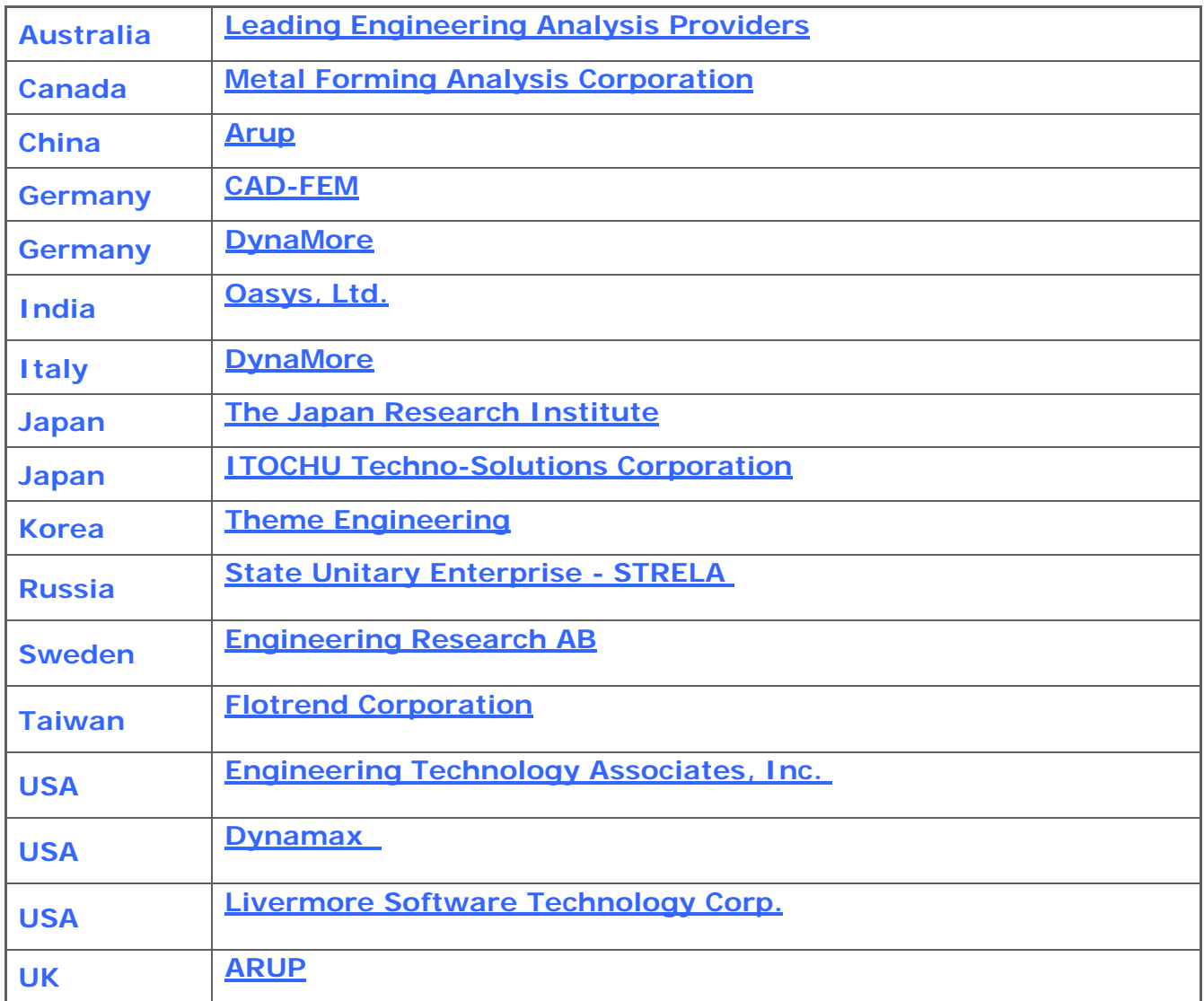

# **Consulting and Engineering Services**

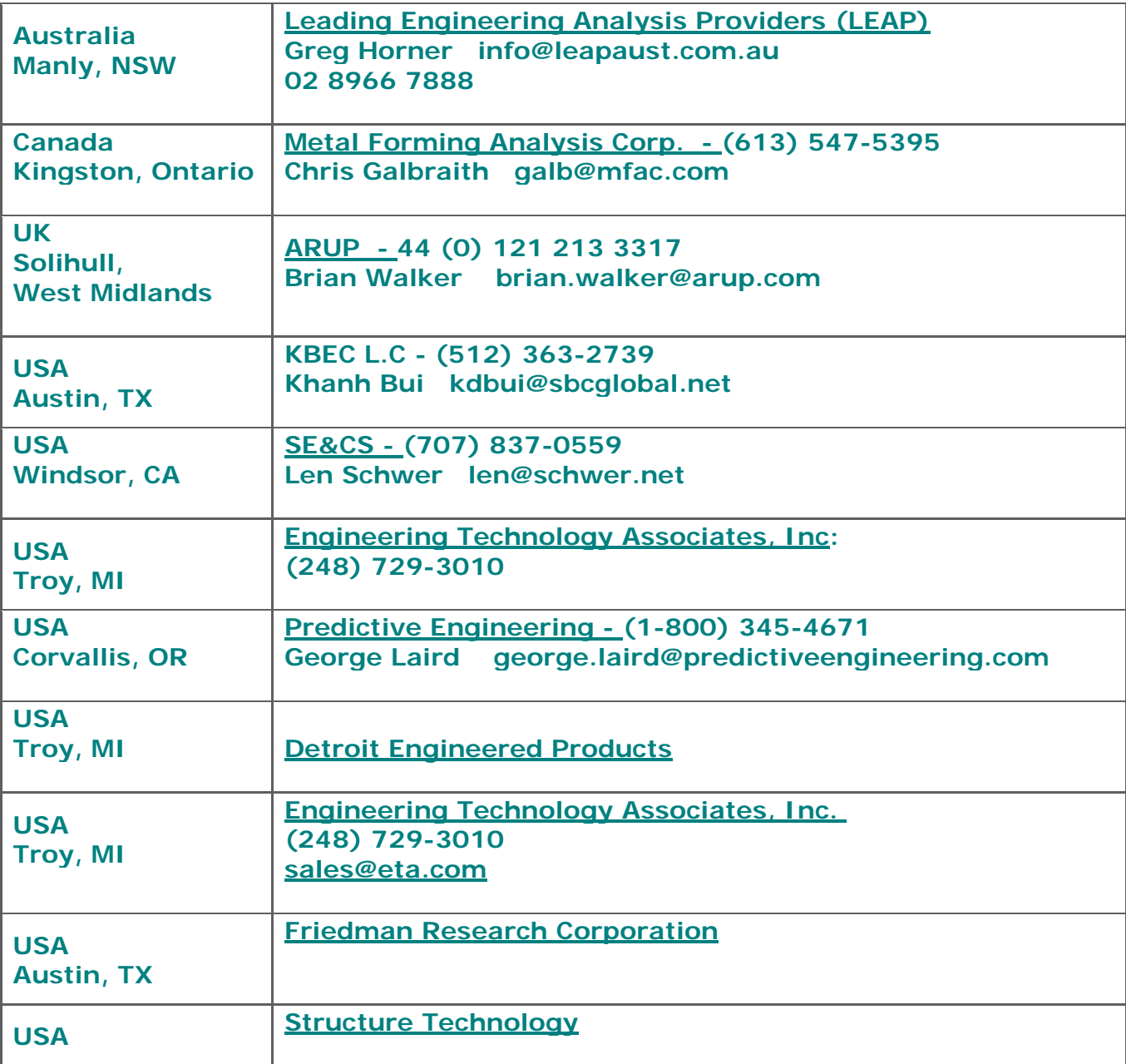

# **Educational & Contributing Participants Alphabetical Order By Country**

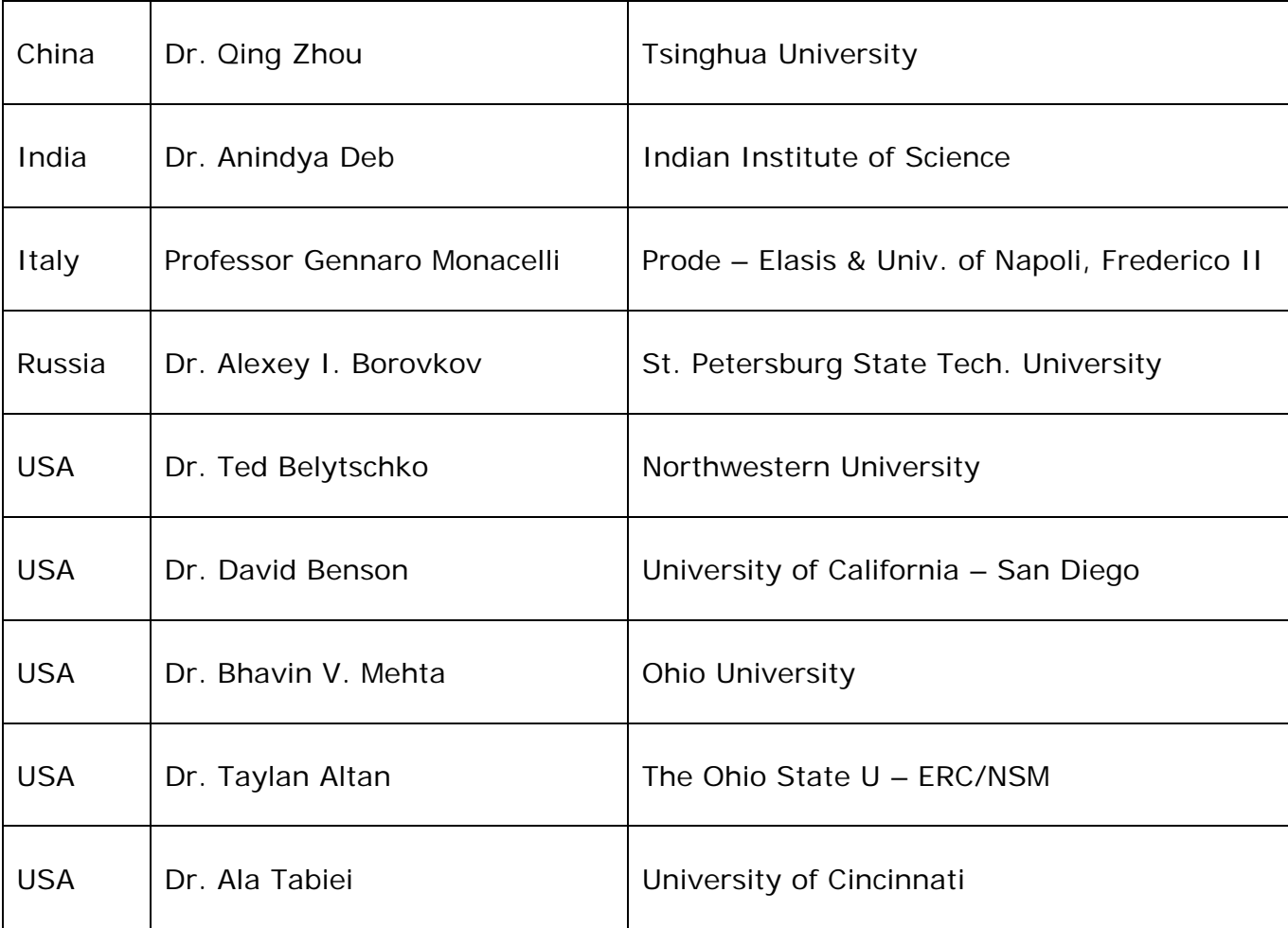

# **Informational Websites The LSTC LS-DYNA Support site: [www.dynasupport.com](http://www.dynasupport.com/)**

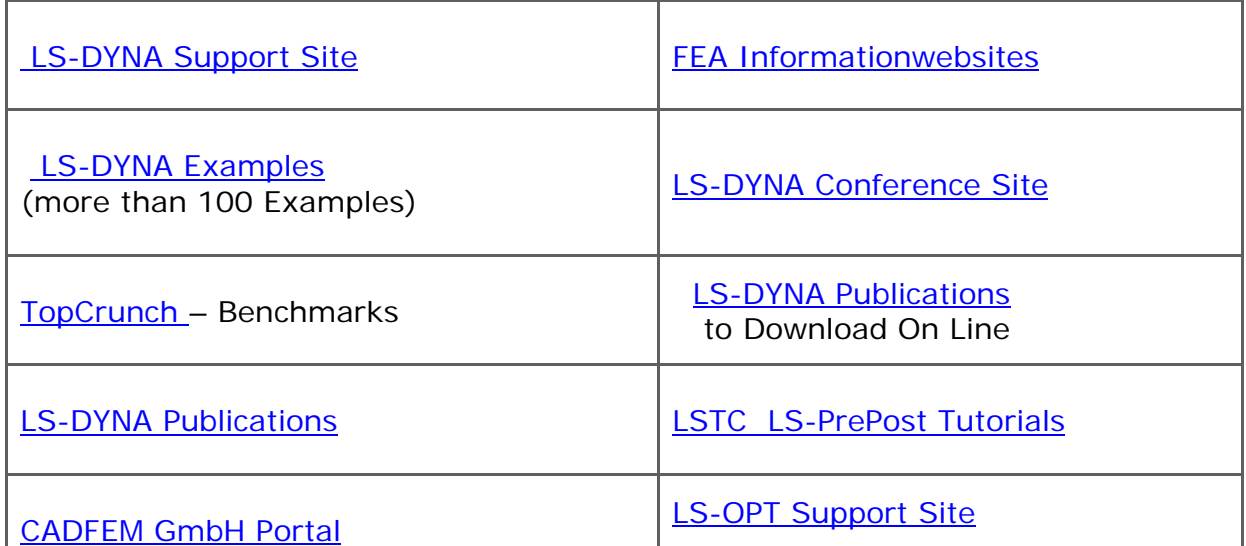

# **ROI Engineering Inc.** [www.roieng.com](http://www.roieng.com/)

# **Annual Toronto Summer OPEN HOUSE, BBQ & More Thursday June 5th, 2008 9:00 am - 4:30 pm**

#### **Morning:**

- 1. An Exciting Announcement about Simutech Group & ROI Engineering
- 2. Simulation Process Management and Knowledge Optimization

ROI Engineering (ROIE), as your preferred partner for simulation solutions, continually strives to help corporations maximize their investment in the ANSYS Suite of Simulation products. To that end, ROIE is committed to investigating and understanding new products and technologies that meet the ever changing business environment of manufacturers.

One such product, that has been recently introduced by ANSYS Inc., is Engineering Knowledge Manager (ANSYS EKM), a solution designed and developed to address the challenges associated with working within a collaborative engineering environment.

**BBQ Lunch** – From Simply BBQ

#### **Afternoon:**

ANSYS Multiphysics: A presentation on the advanced capabilities of ANSYS Multiphysics with discussions / demos on structural, thermal, electromagnetic and fluid interactions. Small Demos and group discussions.

RSVP to [Olyana.Bortnyk@roieng.com](mailto:Olyana.Bortnyk@roieng.com)

# **LSTC Training Classes in California & Michigan**

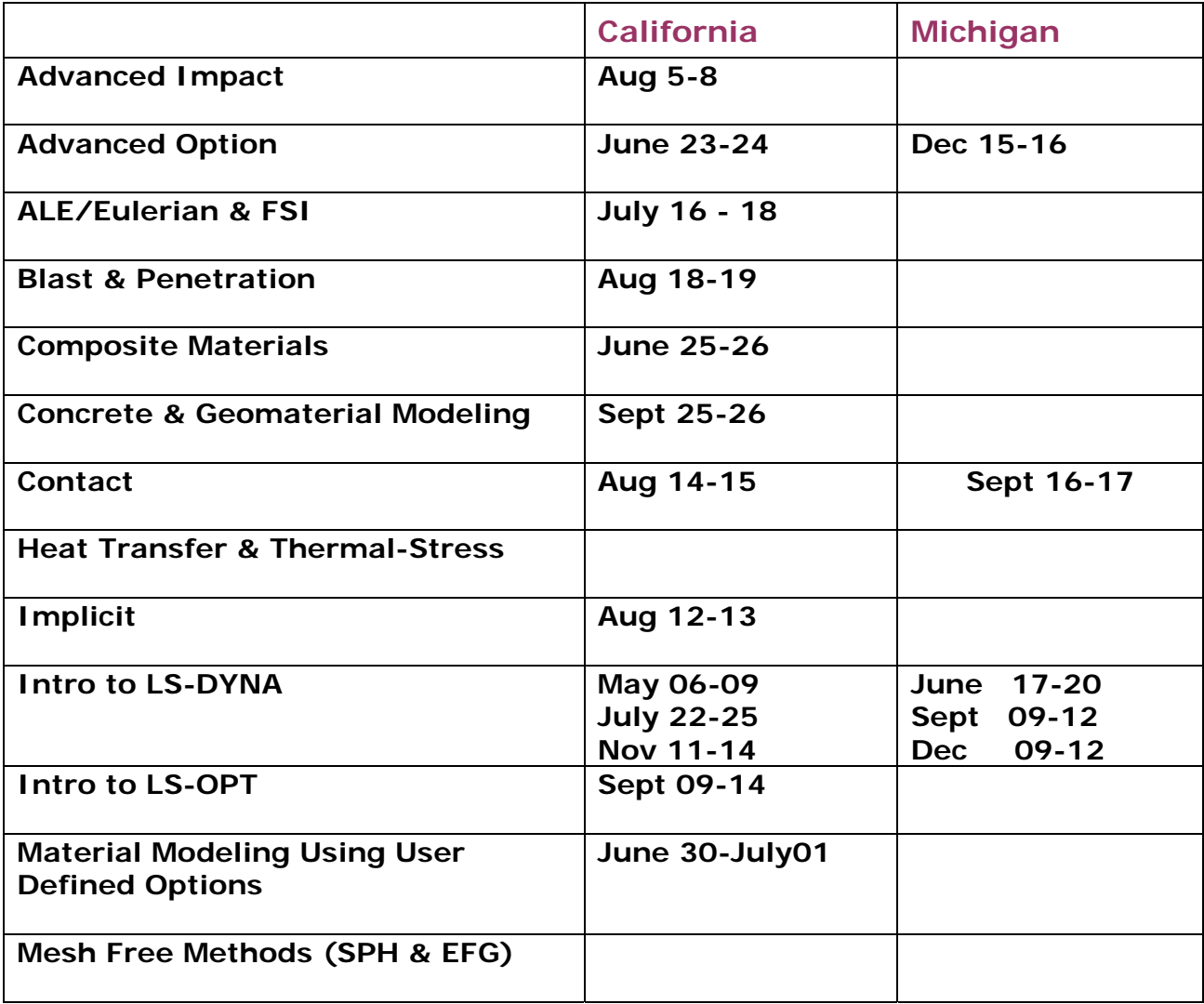

# **The "1st International Conference on Hot Sheet Metal Forming of High performance Steel, October 22-24, 2008, Kassel, Germany"**

The ongoing demand towards the application of high-performance steel and, beyond that, towards steel parts with tailored properties leads inevitably to a demand for improved metal forming technologies. Among these technologies hot sheet metal forming is gaining increasing importance. The technological reason for that can be seen in the ability not only to improve formability at elevated temperatures but especially in the potential of simultaneous control of complex micro structures during thermomechanical processing. This of course involves challenges in terms of tailored properties through optimisation of varying microstructure over the overall part geometry. As the first in a series of international conferences, to be

.

alternatively held in Kassel and in Luleå, will highlight these multiple aspects from a scientific as well as from an industrial viewpoint

[Website](http://www.ltu.se/tfm/cooperation/chs/d17821/d17825/d19770/d20092/d20096/1.33411?l=en) [Conference Invitation - pdf](http://www.ltu.se/polopoly_fs/1.33411!flyer_chs2_080123.pdf)

Conference Secretary Contact Information

Nicolas Saba University of Kassel Chair of Metal Forming TechnologyKurt-Wolters-Strasse 3 D-34125 Kassel, Germany Phone: +49 -(0) 561-804-1976 Fax: +49 -(0) 561-804-2706 e-mail: **[saba@uni-kassel.de](mailto:saba@uni-kassel.de)**

# **Market Place – May 2008 Commercial Retail Sponsors**

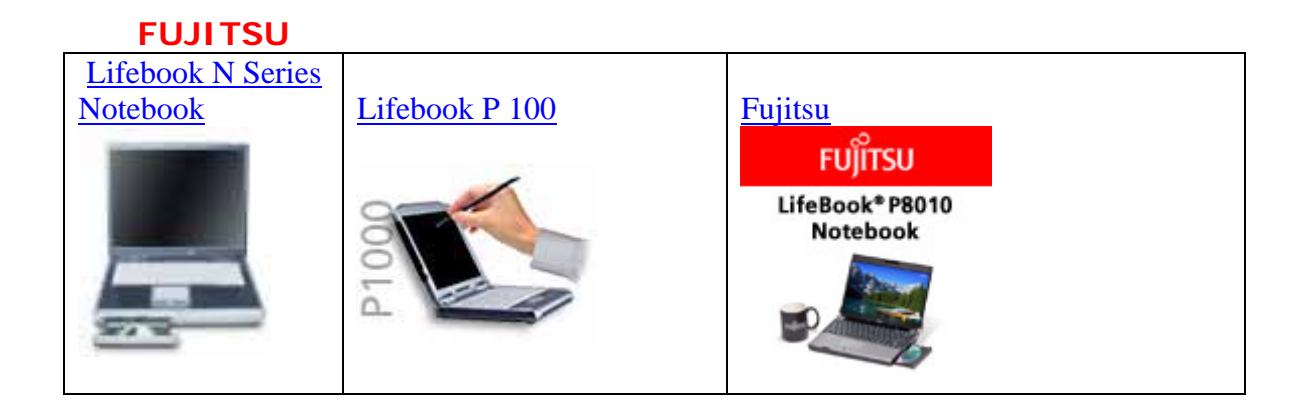

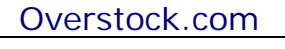

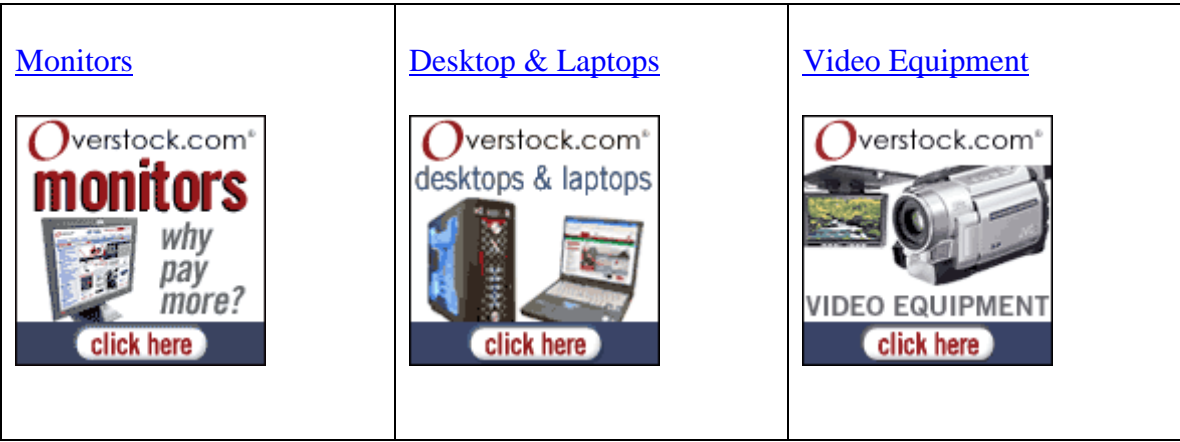

# **AMAZON.COM**

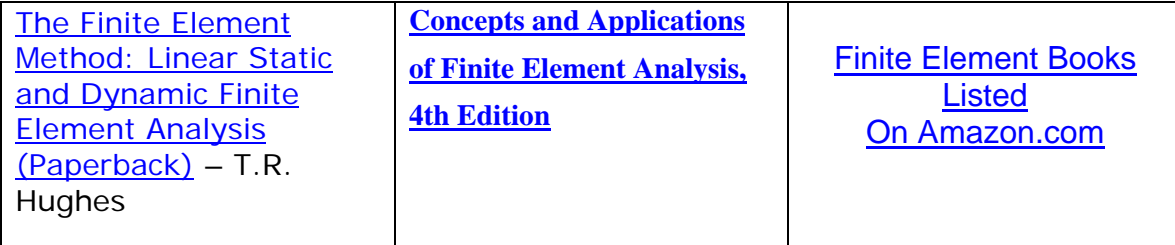

# **10th International LS-DYNA® Users Conference Keynote Speakers, Sponsors and Exhibitors June 8-10th, 2008**

## **[www.ls-dynaconferences.com](http://www.ls-dynaconferences.com/)**

## **For Sponsor and Exhibitor information – contact [Marsha Victory](mailto:marsha@lstc.com)**

## **Keynote Speakers**

## **Sponsors**

## **Mr. Tsuyoshi Yasuki**

 General Manager of CAE Research Development and Application Toyota Motor Corporation

### **Mr. Nand K. Kochhar**

Executive Technical Leader, CAE Ford Motor Company

### **Dr. Ted Belytschko**

 Walter P. Murphy Professor Northwestern University

## **Dr. Chuan-Tao Wang**

 Chief Die Engineer GM Technical Fellow Global Die Center GM Manufacturing Engineering General Motors Corporation

# **Mr. Paul Du Bois**

Consulting Engineer

## **Dr. Rahul Gupta**

 U.S. Army Research Laboratory Aberdeen Proving Ground

# **Dr. John O. Hallquist**

President, LSTC

**Platinum**  IBM Intel Corporation and SGI Microsoft Corporation **Gold**  Engineering Technology Associates, Inc. Hewlett-Packard Company

## **Silver & Bronze**

 Arup FEA Information, Inc. NEC Sun Microsystems

## **Breaks**

 ANSYS Evergrid, Inc. NEC Corporation of America TASS Americas

# **Exhibit Area Map**  10<sup>th</sup> International LS-DYNA<sup>®</sup> Users Conference

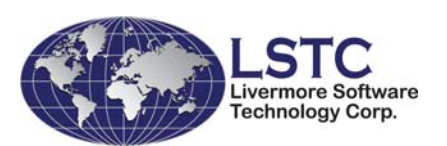

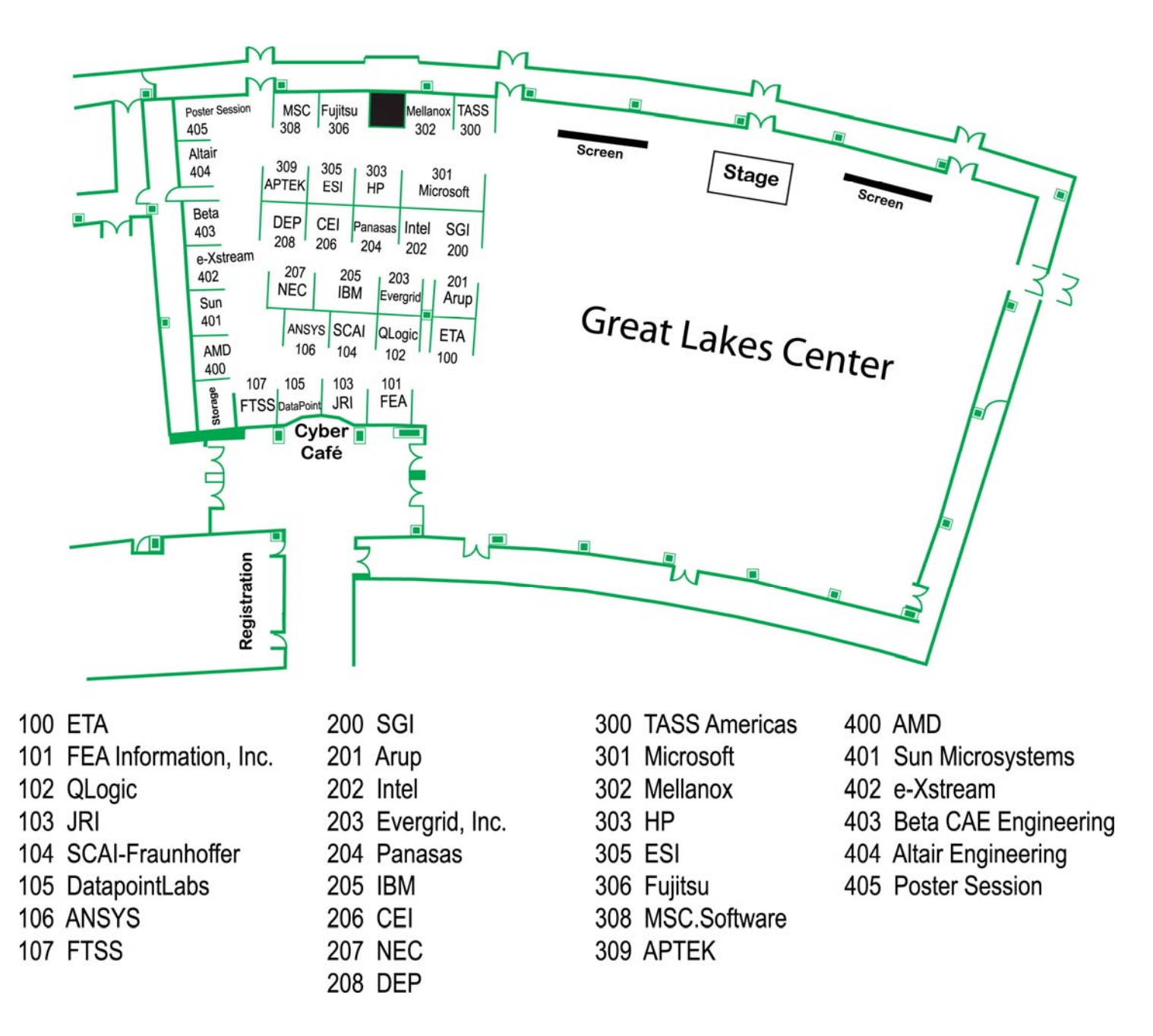

Copyright © 2008 Livermore Software Technology Corporation. All Rights Reserved. LS-DYNA®, LS-OPT® and LS-PrePost® are registered trademarks of Livermore Software Technology Corporation.